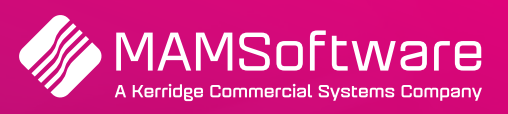

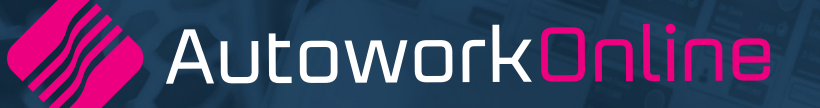

# **R189 UK Release Notes**

**Release notes summary for Autowork Online R189 January 2022.**

**Driving business performance**

# **Table of Contents**

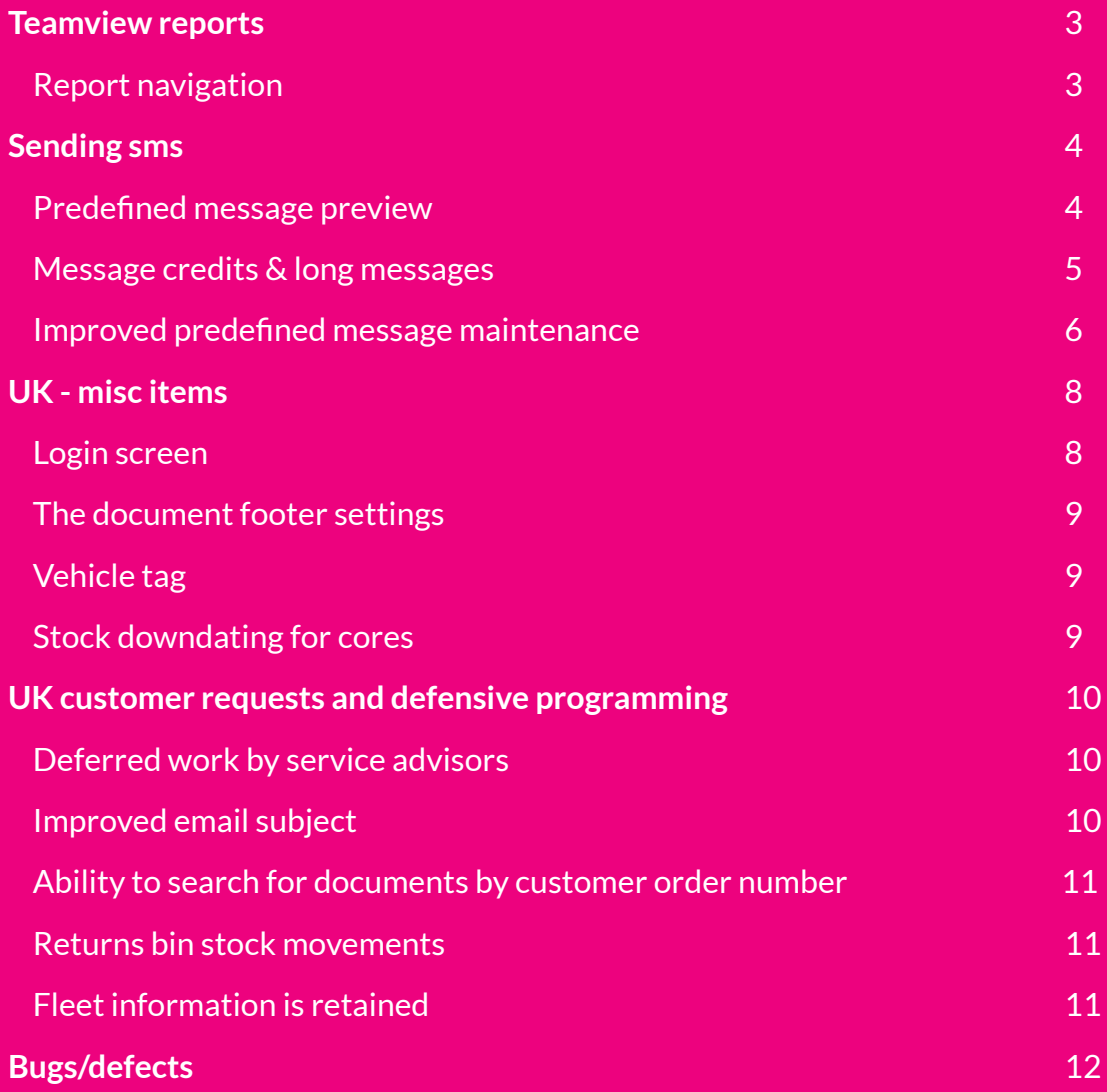

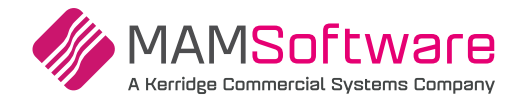

#### **TeamView reports**

#### **Applicable to the UK only**

The Reports Suite for TeamView has been enhanced and extended. Data can be viewed at individual technicians or group levels. The ability to drill down into specific metrics and view/export tabular data has also been added.

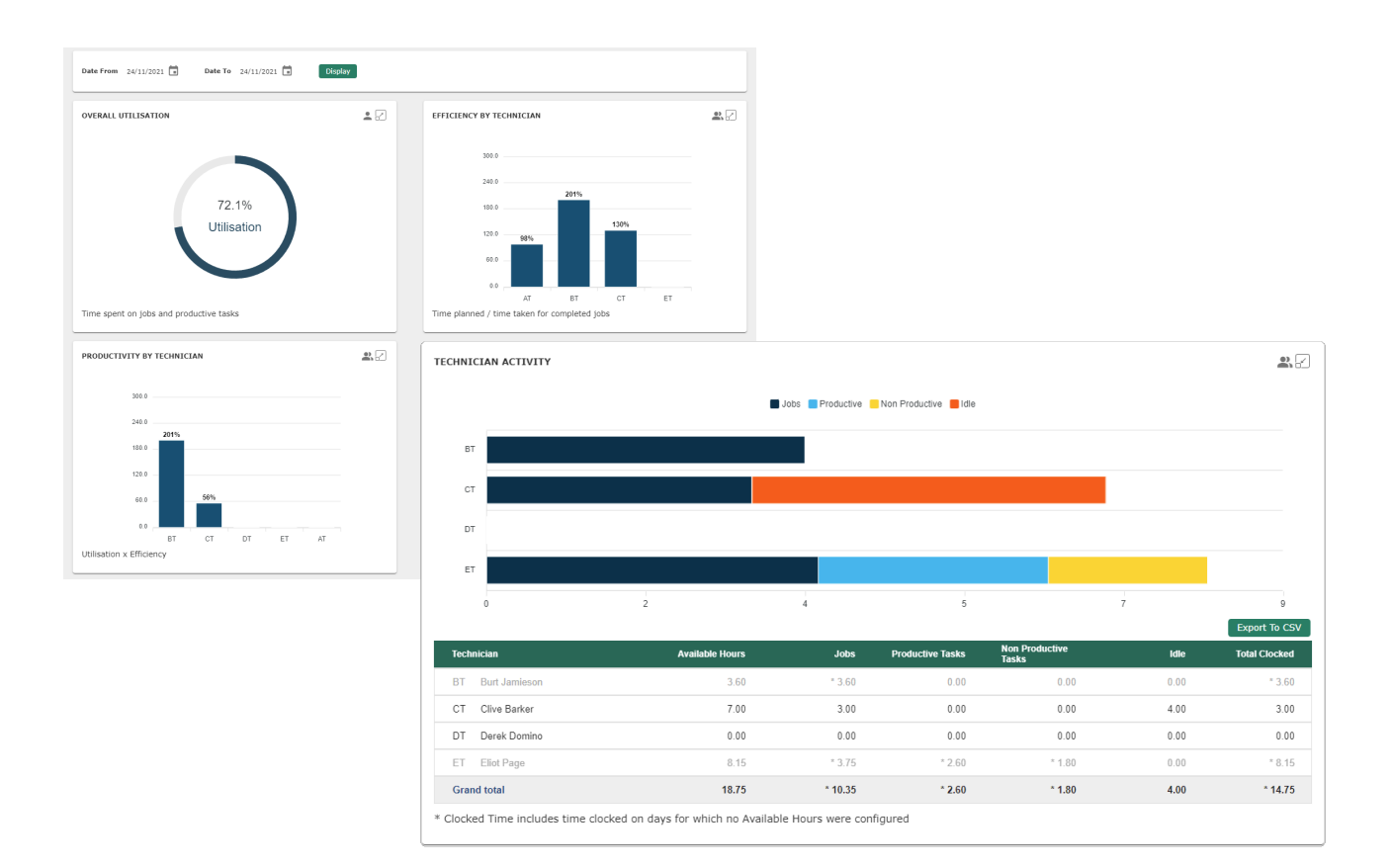

## **Report navigation**

#### **Basic navigation controls:**

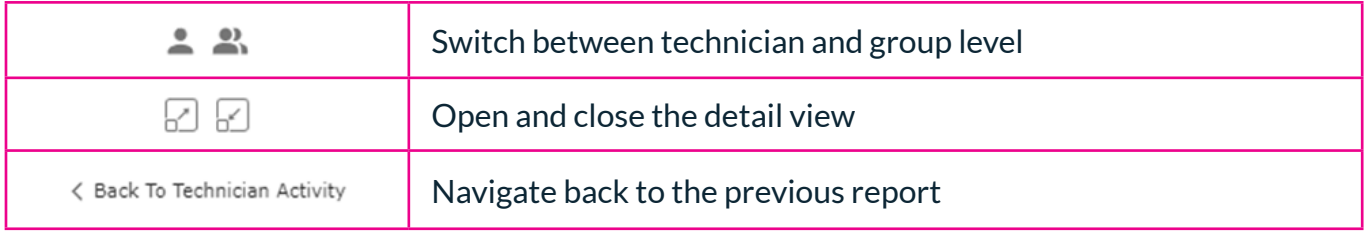

When viewing a report in the full-screen detail view, you can click on any graphical element to open a new report. Then drill down into the detail it represents.

Tip: You can also click on the Key/Description if the report section is too small.

For a full description of the reports available, please see the TeamView Reports documentation.

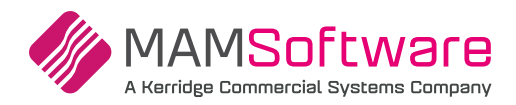

# **Sending SMS**

SMS is one of the most popular and powerful tools in Autowork Online. Reminders for works and appointments can be sent automatically using the existing Automation feature, and direct customer communications can be sent manually, on-demand. The latter can be used for progress updates, estimates and ready to collect alerts. This all combines to keep your staff and phone lines free.

To further improve this feature, a new pop up screen has been added. The pop up screen helps you send manual SMS messages with improved and streamlined usability.

All you need is a customer with a mobile phone number set. Then, open the popup using the new SMS icon (1) on the work screen or the SMS button on other screens.

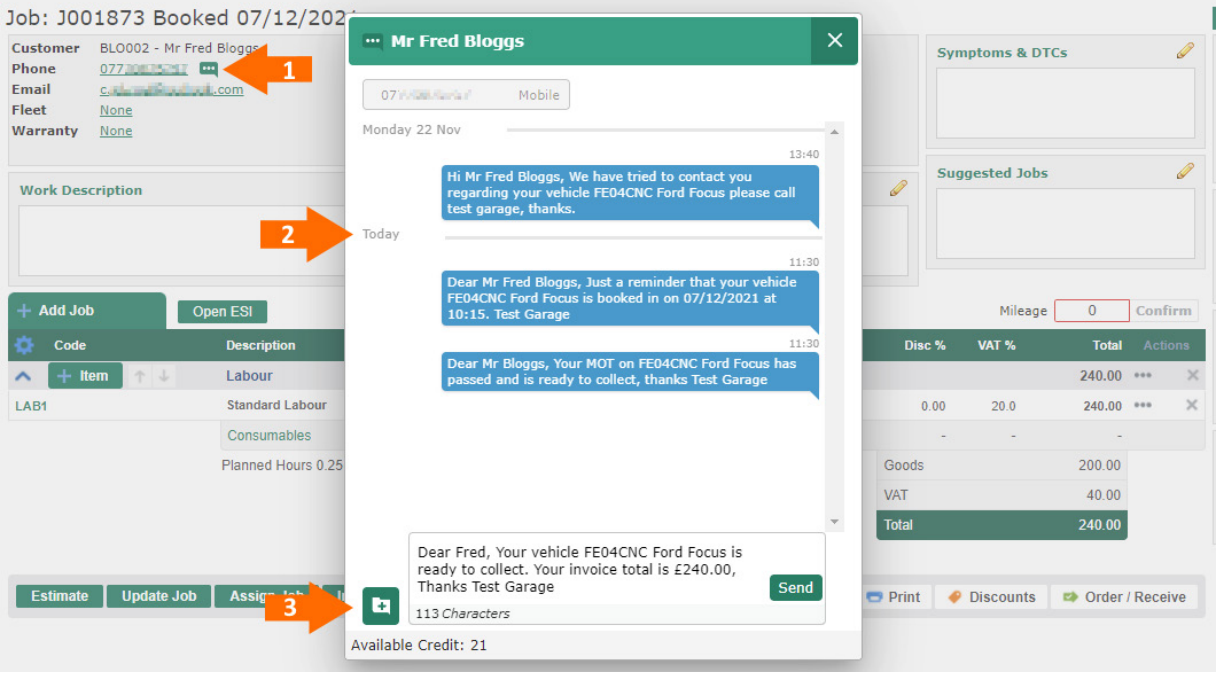

The new send message popup will show previous messages sent to the selected customer. This history includes the last 100 messages sent to the number shown, complete with the date/time sent (2).

Using predefined messages is now easier than ever. Simply start by clicking the + icon (3) to open the list of available messages. Remember, you can set up as many predefined messages as you want to save time. And the improvements to that screen can be seen below.

#### **Predefined message preview**

When selecting from your list of predefined messages, each one will be previewed complete with any form filled content from the customer, vehicle or document. That way, you can see what the message will look like before it's sent.

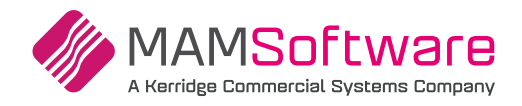

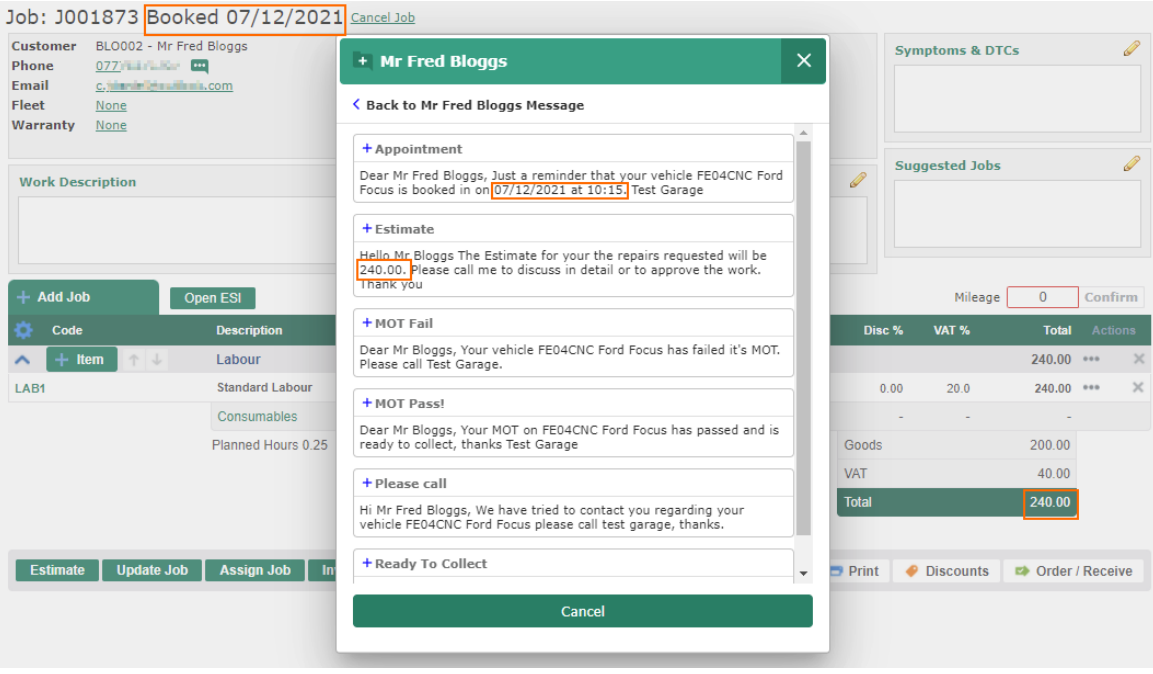

Simply click the message you want to use to return to the send message popup. You can preview and edit the selected message before sending it or click the + icon to choose a different predefined message.

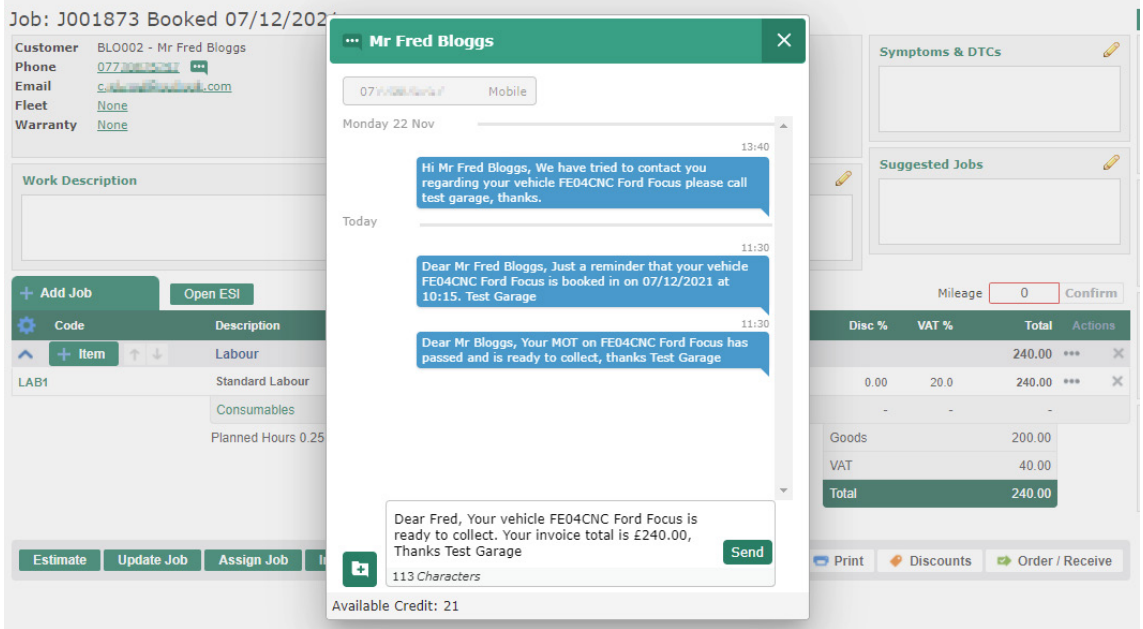

#### **Message credits & long messages**

You can now send messages over 160 and up to 458 characters. The network carrier still sends these as individual messages, but now your customer will see it as a single message (subject to their phone's capabilities).

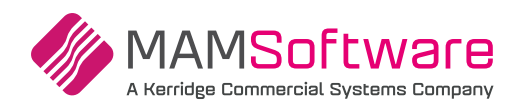

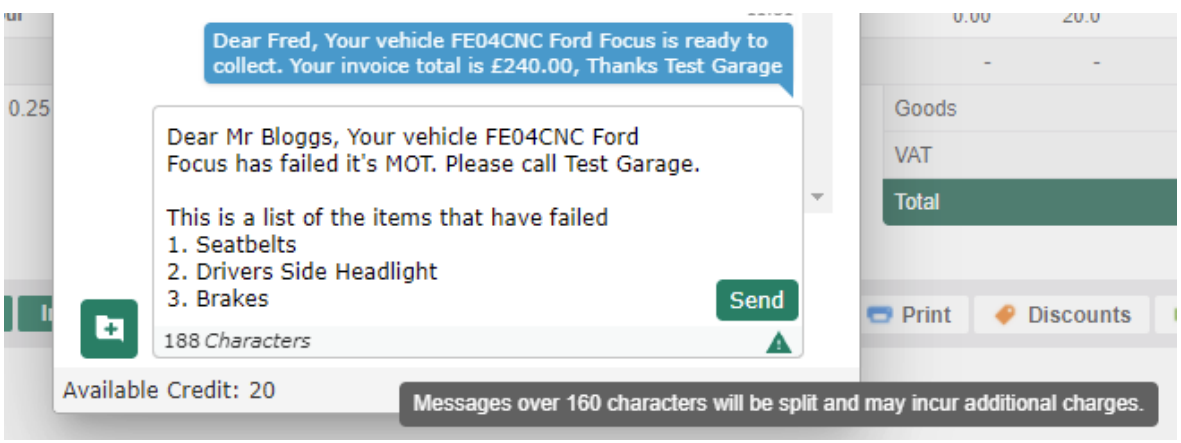

A standard message can be up to 160 characters and costs 1 credit. Messages exceeding 160 characters will be indicated by the icon & tool tip shown. These messages will cost 2 or 3 credits, depending on the length. Your available credit is displayed at the bottom of the message popup – if you'd like to increase the available credit, please contact support.

#### **Improved predefined message maintenance**

**Head Ontiana R. Cattings** 

Predefined messages can be created in the Messages screen under User Settings.

General messages are available in the manual send message screen, while reminders are available in the CRM screen and when using the included Automated SMS feature.

To create a new message, click New Message, enter a name and the content for the SMS. You can also include email if needed.

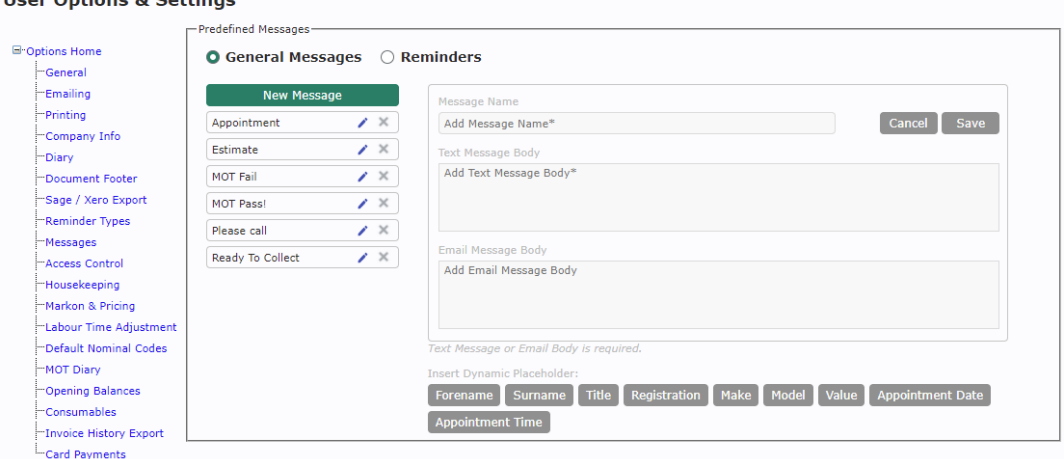

To edit an existing message, just click on it in the list to the left.

The available form fill fields are now shown as buttons below. To use one, place the cursor where you want it to appear in the message field and click the relevant button.

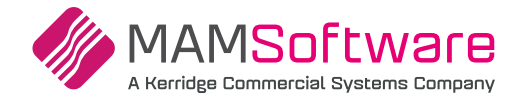

Note that not all form fill information will be available when you send a message – for example, the vehicle fields are only appropriate when sending to a customer with a specific vehicle selected. Similarly, the value field will send the total from the currently displayed estimate, job or invoice.

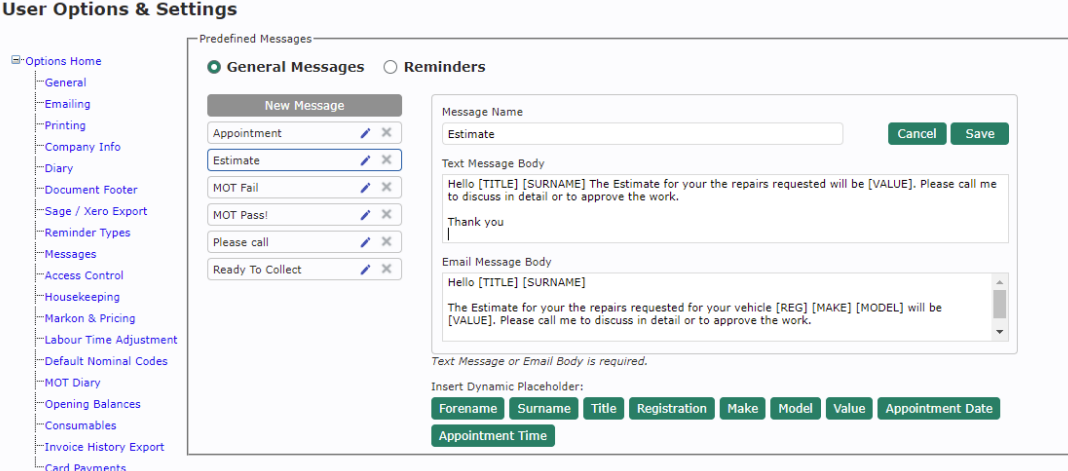

For more assistance with SMS or setting up the Automated feature please contact the support team.

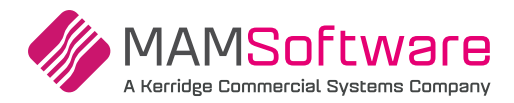

#### **UK - misc items**

Miscellaneous improvements, customer requests and fixes.

#### **Login screen**

If you're having trouble logging in, you can now toggle the display of the password entered by clicking on the icon.

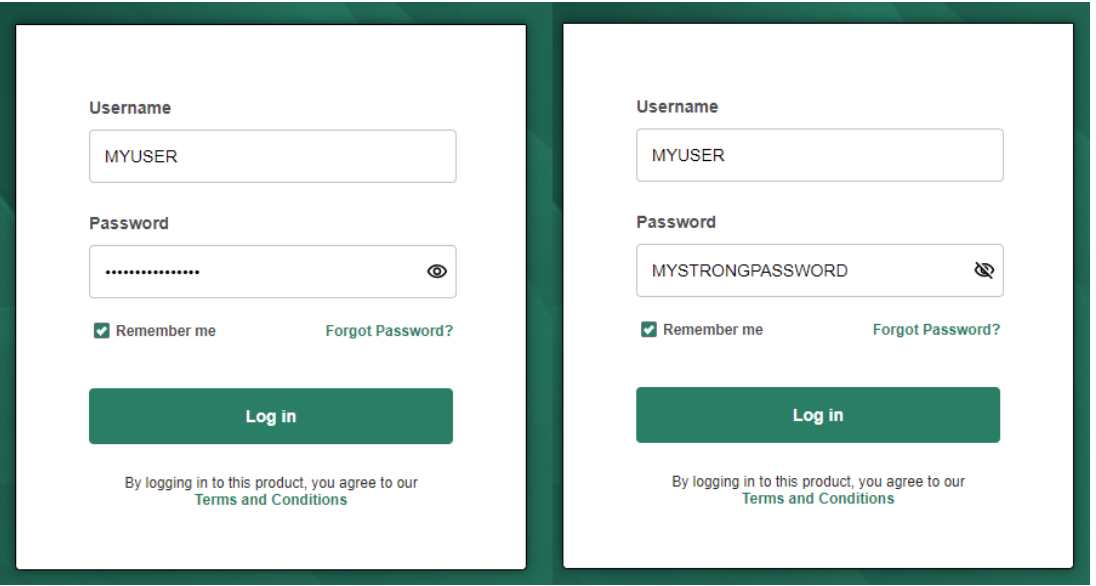

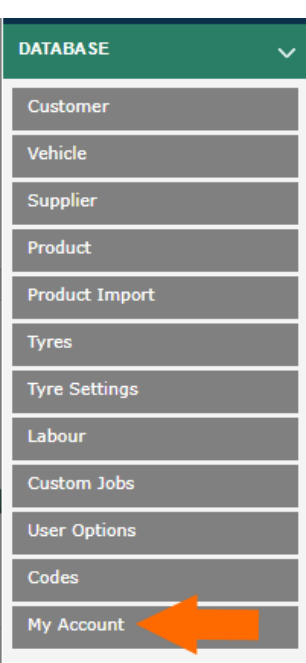

If you're still struggling to log in, the password reset process (via email) has been improved and will display the support number to get you the help you need. If you've not done so recently, check under the my account in the database menu to confirm that the system has your current email address.

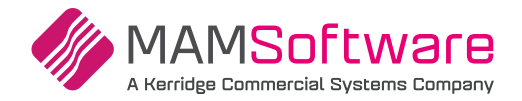

#### **The document footer settings**

Character limits have been increased as follows:

- 1. Estimate: 2000 Characters [increased]
- 2. R/O: 2000 Characters [increased]
- 3. Invoice: 2000 Characters [increased]
- 4. Invoice Notification: 2000 Characters [unchanged]
- 5. Invoice Terms: 2000 Characters [increased]
- 6. Credit: 2000 Characters [increased]
- 7. Estimate Notification: 2000 Characters [unchanged]
- 8. Invoice Draft: 2000 Characters [increased]
- 9. Purchase Order: 80 Characters [unchanged]
- 10. Customer Statement: 1000 Characters [unchanged]

A visual character count for each field will show the remaining/total characters (for example, 0/2000). The remaining count will update as the user types.

## **Vehicle tag**

Job card print now includes Vehicle Tag or Key Tag with the appropriate label depending on the option selected.

#### **Vehicle Details**

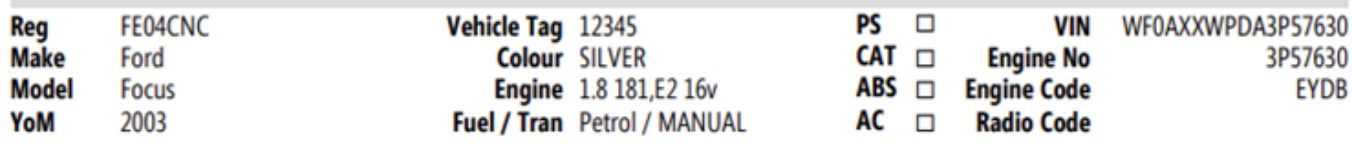

## **Stock downdating for CORES**

CORES belonging to received parts will no longer always downdate stock when returned. Instead, they will now use the setting associated with the return reason code (which should usually be 'don't downdate'). The 'always downdate' rule still applies to ordinary received parts to create correct stock movements.

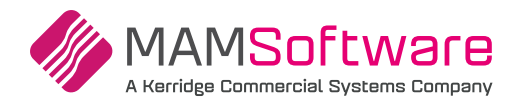

#### **UK Customer requests & defensive programming**

The following enhancements have been added following customer requests and support feedback.

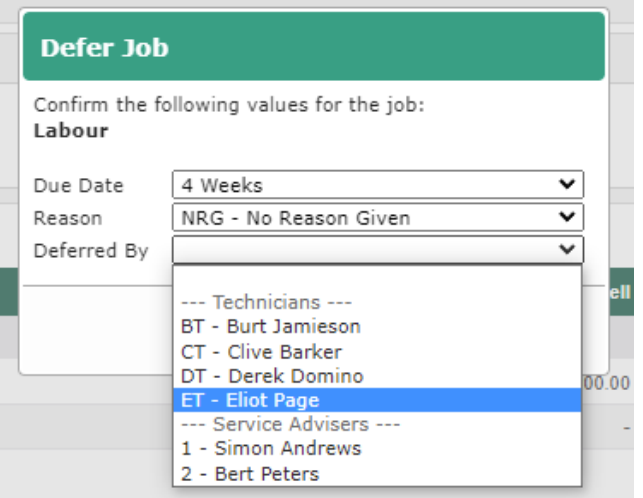

#### **Deferred work by service advisors**

#### **Customer Request 00732073**

The dedicated Service Advisor role is becoming more popular in UK independent garages.

To support this, you can select from Service Advisors and Technicians when deferring work, allowing you to track performance and upselling opportunities across your team.

#### **Improved email subject**

#### **Customer Request 00943186**

The subject line of emails sent from the system will now more accurately describe their content, including the document type (where relevant) and your garage name. This will help the emails be clearly recognised and reduce the chance of them ending in your customer's spam folder.

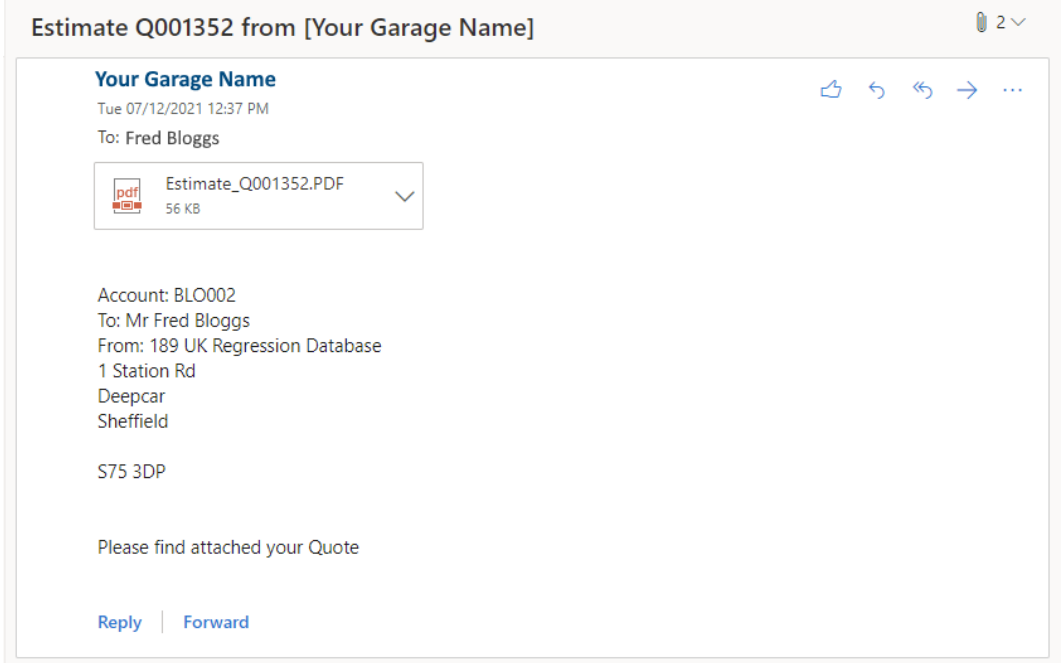

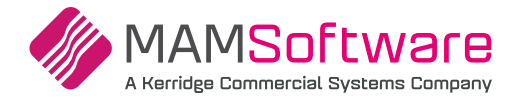

#### **Ability to search for documents by customer order number**

#### **Customer Request 01138248**

You can now search for new and existing documents using the Customer Order Number. Select this from the list of optional search criteria in any document search screen.

You can enter the Customer Order Number against Estimates and Jobs via the Document options button on the main Work screen.

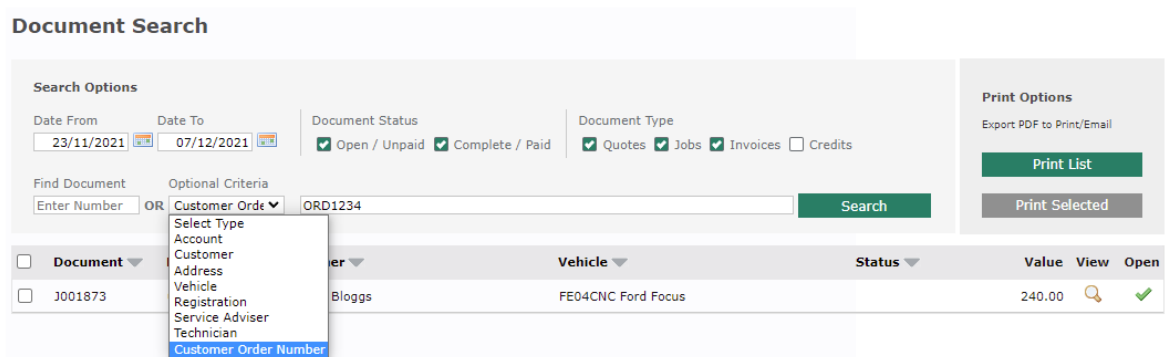

#### **Returns bin stock movements**

#### **Customer Request 01173481**

To help identify parts that have been deleted from the Returns Bin (and therefore returned to stock), you can now show a movement reason of 'Returns Bin (Deleted)' instead of Adjustment.

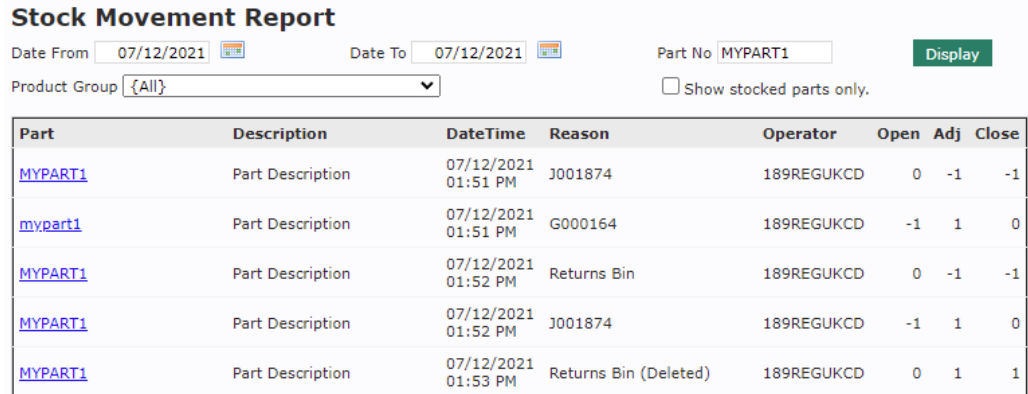

#### **Fleet information is retained**

Invoices/credits will retain their fleet settings even if the user changes the fleet status of the customers attached to those documents.

Crediting a fleet invoice will always apply the credit to the original fleet customer.

These rules will apply for new transactions and recent invoices where the fleet information was already preserved. Older transactions (pre-2019) will behave as they do currently.

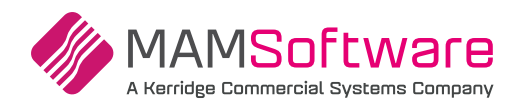

# **Bugs/defects**

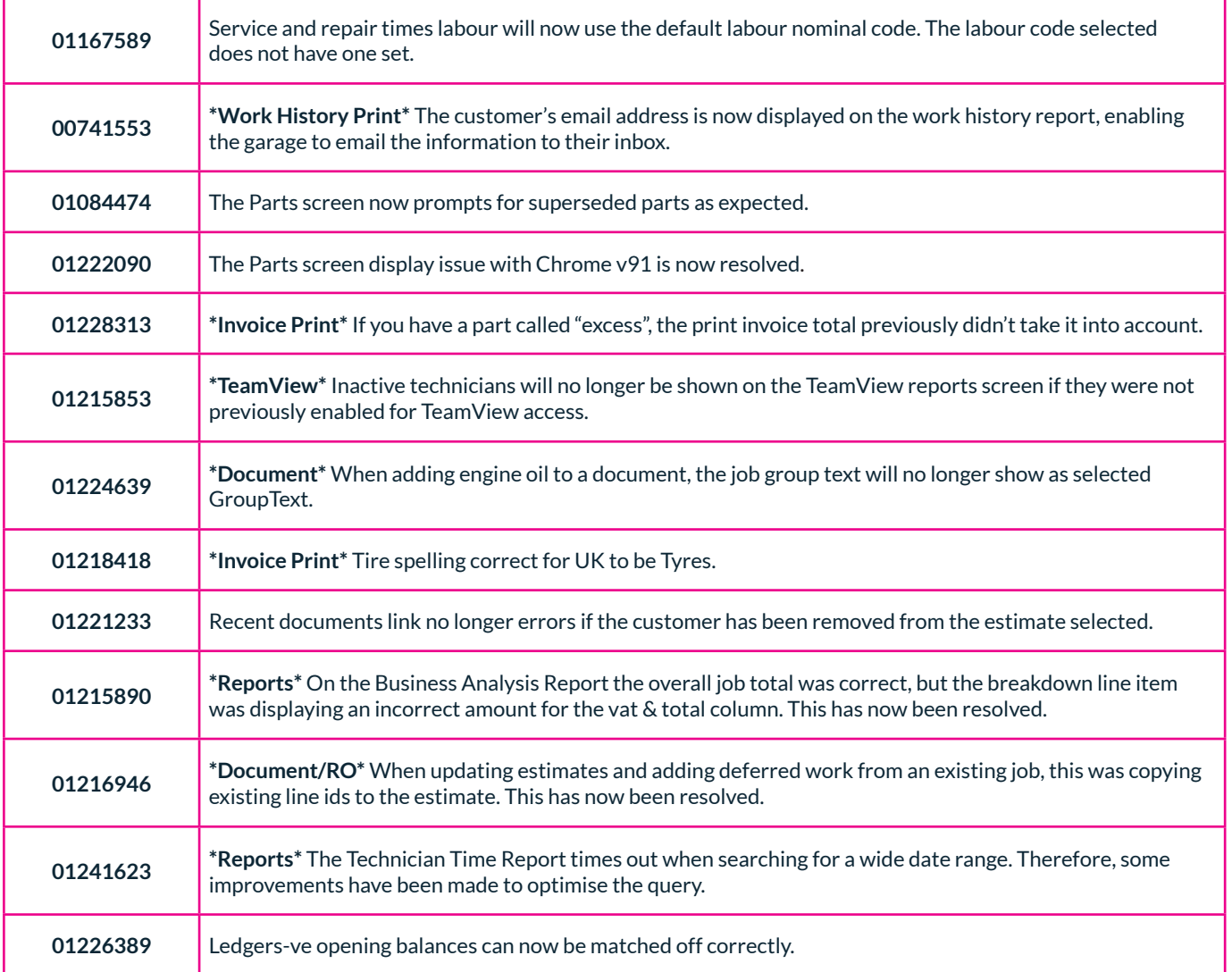

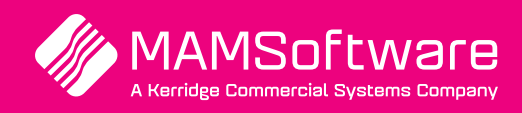

**Get in touch with us today and discover how Autowork Online can transform your business** 

UK +44 (0) 01226 352904 info@mamsoft.co.uk

www.autowork.online **Driving business performance**